## **FUJIFILM**

# 富士数码相机 GFX100 新功能指南

5.10 版

因固件更新而添加或更改的功能可能与本产品附带文档中的描述不 再相符。有关不同产品可用更新的信息,请访问我们的网站: *https://fujifilm-x.com/support/download/firmware/cameras/*

BL00005336-600 **ZHS**

目录

GFX100 固件 5.10 版添加或更新了下列功能。访问以下网 站可获取最新使用手册。

## *https://fujifilm-dsc.com/zhs/manual/*

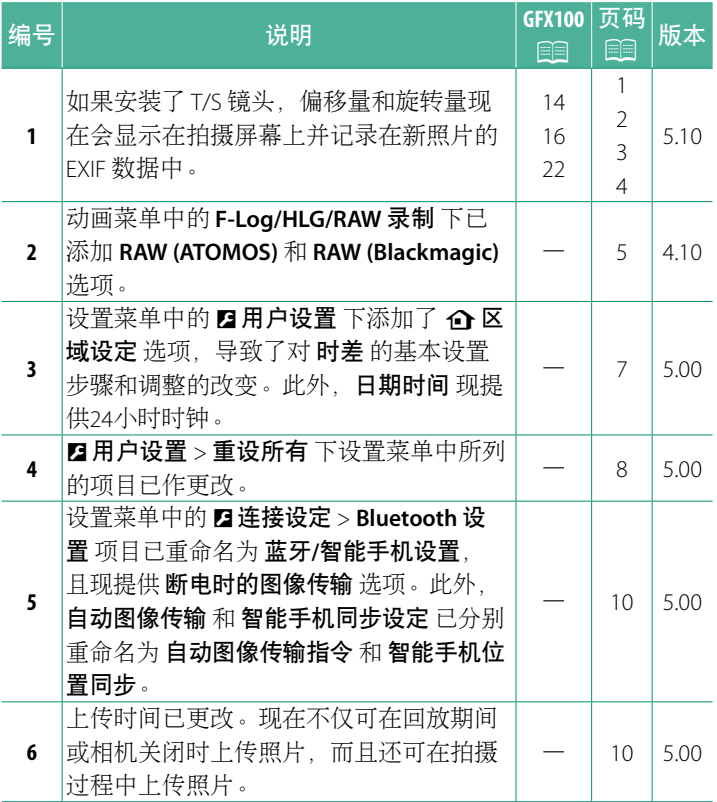

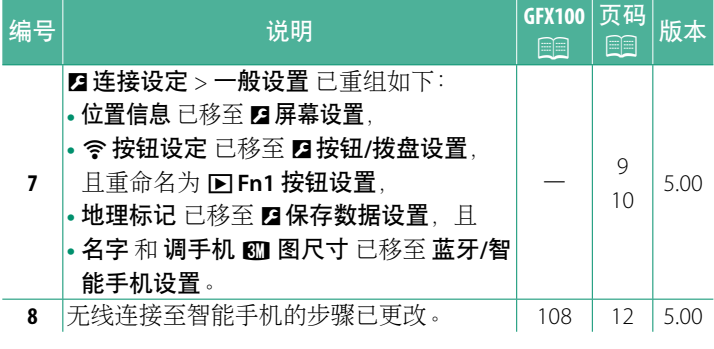

## 更改与新增

更改与新增如下所述。

<span id="page-3-0"></span>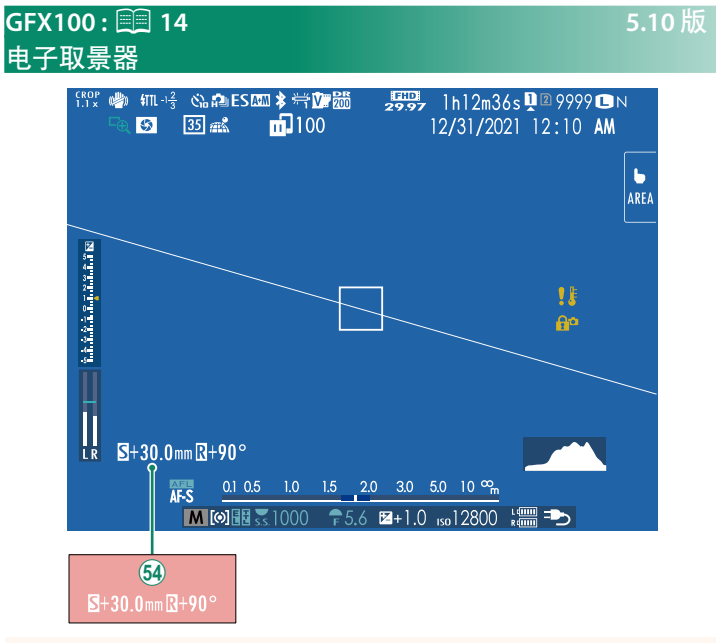

64 如果安装了 T/S 镜头, 则会显示偏移量和旋转量。

## <span id="page-4-0"></span>**GFX100 : ■ 16 5.10 版 LCD 显示屏**

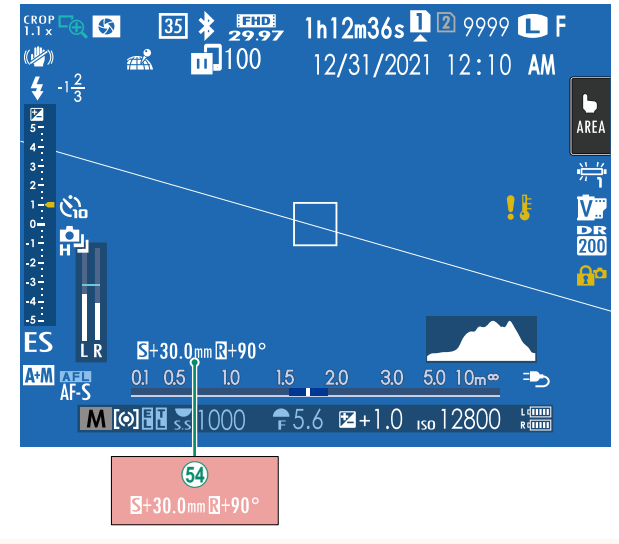

64 如果安装了 T/S 镜头, 则会显示偏移量和旋转量。

## <span id="page-5-0"></span>**GFX100 : <sup>22</sup> 22 5.10 版** 自定义标准显示

请按照以下步骤选择在标准指示显示中显示的项目:

- **1** 显示标准指示。 使用 **DISP/BACK** 按钮可显示标准指示。
- 

**2** 选择 显示自定义设置。<br> 在设置菜单中选择 ◘ 屏幕设置 > 显示自定义设置。

## **3** 选择项目。

高亮显示项目并按下 **MENU/OK** 确认或取消选择。

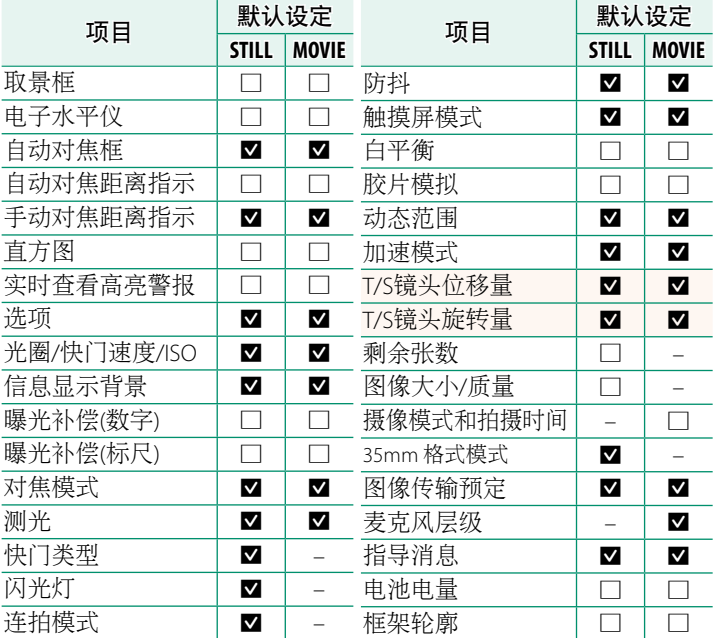

- **4** 按下 **DISP/BACK** 保存更改。
- <span id="page-6-0"></span>

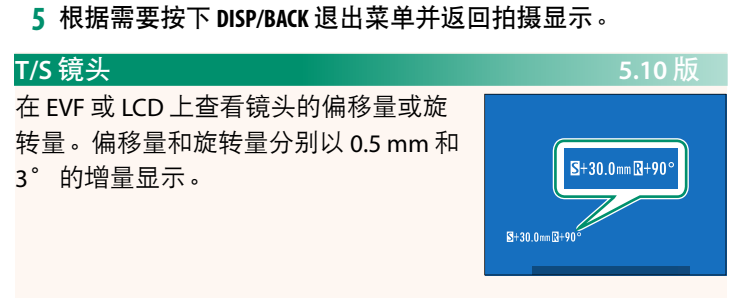

N 偏移量和旋转量也记录在已拍摄图像的 EXIF 数据中。

<span id="page-7-0"></span>F-Log/HLG/RAW录制<br>选择相机连接到 HDMI 设备时拍摄的 F-Log<sup>,</sup>HLG ( Hybrid Log-Gamma)或 RAW 视频的存储位置。

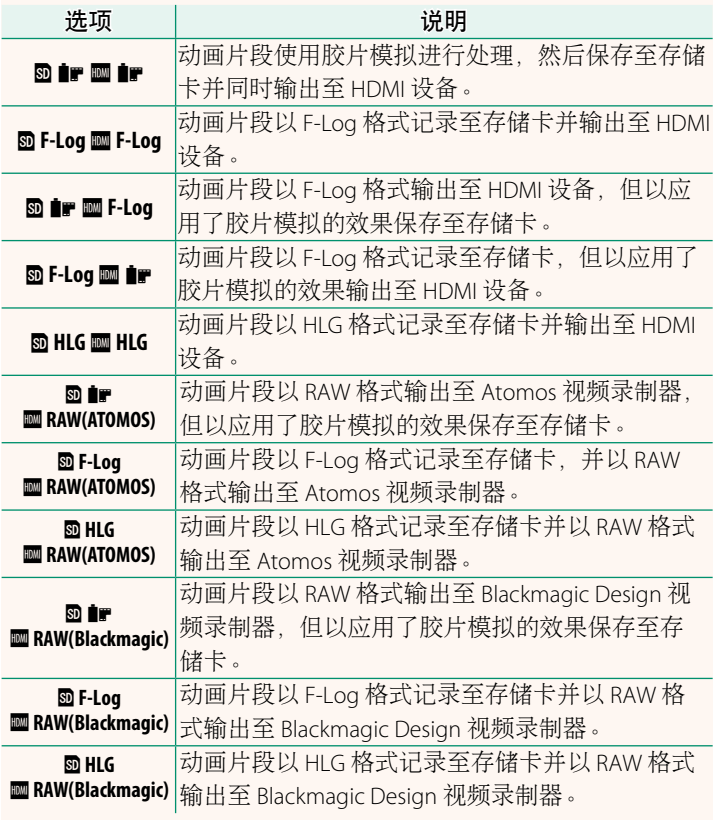

- N• F-Log 可提供平缓的宽色域伽马曲线,适用于进一步后期制作 处理。感光度限制为 ISO 800 至 ISO 12800 之间的值。
	- HLG (Hybrid Log-Gamma)记录格式遵循国际 ITU-R BT2100 标 准。当在兼容 HIG 的屏幕上杳看时, 高品质 HIG 动画片段会 如实再现高对比度场景和鲜艳色彩。感光度限制为 ISO 1250 至 ISO 12800 之间的值。当拍摄菜单中的 E 视频设置 > 文件格式 选为 **MOV/H.265(HEVC) LPCM** 时, HLG 录制可用。
	- 胶片模拟(■) 动画片段会使用拍摄菜单中 四视频设置 > ■ 胶片模拟 的所洗项进行录制。
	- 使用 **m** ir **m** F-Log 或 m F-Log m ir 拍摄的动画片段无法以不同 的画面大小(4K、全高清)记录至存储卡并输出至 HDMI。此 外,以下四视频设置 选项不可用:
		- 摄像模式 画面速率选项 **59.94P** <sup>和</sup> **50P**
		- 图3帧间NR
		- **HDMI** 输出信息展示
	- **RAW (ATOMOS)** 用于将 RAW 动画片段输出至 Atomos 视频录制器。
	- **RAW (Blackmagic)** 用于将 RAW 动画片段输出至 Blackmagic Design 视频录制器。
	- **RAW** 格式输出的视频无法录制到存储卡中。
	- 相机内部的图像放大功能无法应用于 **RAW** 格式输出的视频。
	- 输出到外部设备的视频片段的裁切(视角)和质量与相机显 示屏中显示的不同。使用外部设备上的 **RAW (ATOMOS)** <sup>或</sup> **RAW (Blackmagic)** 输出视频动画片段。
	- 输出到外部设备的视频片段是通过原始 RAW 数据生成的,其质量 因设备规格而异,可能与经过后期加工等处理过的最终效果不同。
	- <sup>当</sup> HDMI 输出选为 **RAW (ATOMOS)** <sup>或</sup> **RAW (Blackmagic)** 时,对焦变焦 不可用。
	- **RAW** 视频片段通过 HDMI 输出到不兼容的设备时将无法正确显 示,而代之显示为马赛克。
	- <sup>当</sup> HDMI 输出选为 **RAW (ATOMOS)** <sup>或</sup> **RAW (Blackmagic)** 时记录至存储 卡的 ■ 、F-Log 或 HLG 动画片段的最小和最大感光度分别为 ISO 1250 和 ISO 12800。

### <span id="page-9-0"></span>**de 区域设定** 5.00 版

调整当前时区设定。

### 区域设定

从地图上选择您的时区。

## 夏令时

打开或关闭夏令时。

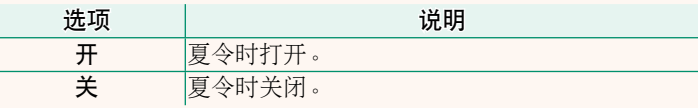

时差 5.00 版<br><mark>在旅行时<sup>,</sup>您可将相机时钟从居住地时区立即切换至目的地的当</mark> 地时区。指定当地时区和居住地时区之间时差的步骤如下:

- ① 在使用 ←当地 选择当地时区之前,先使用 △ 区域设定 选择您 的居住地时区。
	- **1** 高亮显示 ← 当地 并按下 MENU/OK。
	- **2** 使用对焦棒(对焦杆)选择当地时区。设定完成时,按下 **MENU/OK**。

N 选择 <sup>开</sup> 可启用夏令时。

若要将相机时钟设为当地时间,请高亮显示 ← 当地 并按 <sup>下</sup> **MENU/OK**。若要将时钟设为您居住地时区的时间,请选择 **心居住地。** 

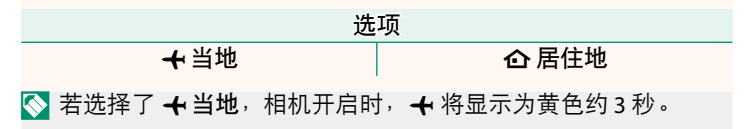

重设所有 5.00 版<br><mark>将拍摄或设置菜单选项重设为默认值。</mark> 5.00 版

<span id="page-10-0"></span>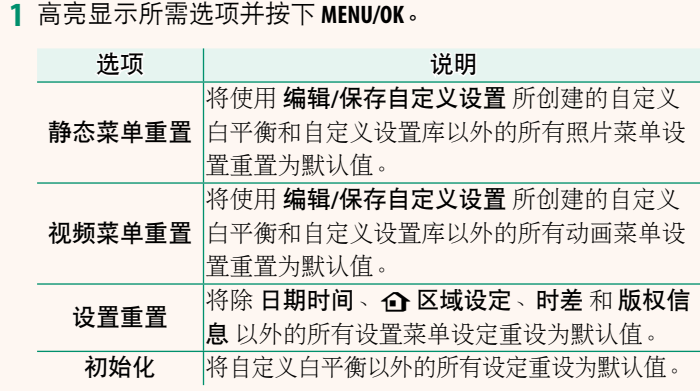

**2** 屏幕中将显示确认对话框;高亮显示 执行 并按下 **MENU/OK**。

<span id="page-11-0"></span>位置信息 5.00 版<br>选择 **开** 可显示从智能手机下载的位置信息。 5.00 版

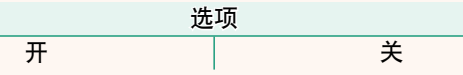

## <sup>a</sup> **Fn1** 按钮设置 **5.00** <sup>版</sup>

选择回放过程中 **Fn1** 按钮所执行的功能。

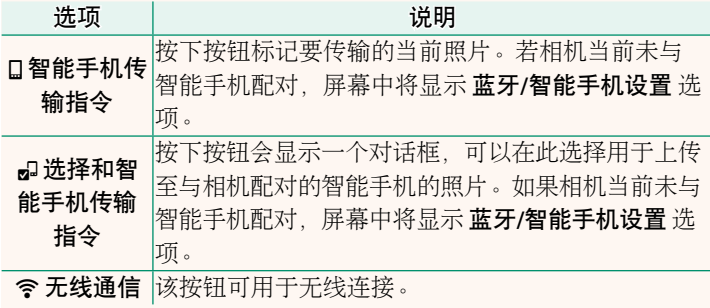

**地理标记 5.00** 版<br>若选择了 开,则从智能手机下载的位置数据将嵌入照片如同它 们是拍摄的一样。

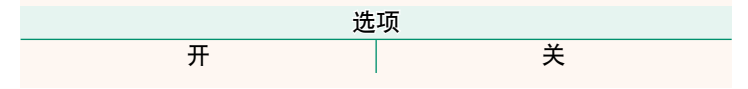

<span id="page-12-0"></span>蓝牙**/**智能手机设置 **5.00** <sup>版</sup>

调整 Bluetooth 设定。

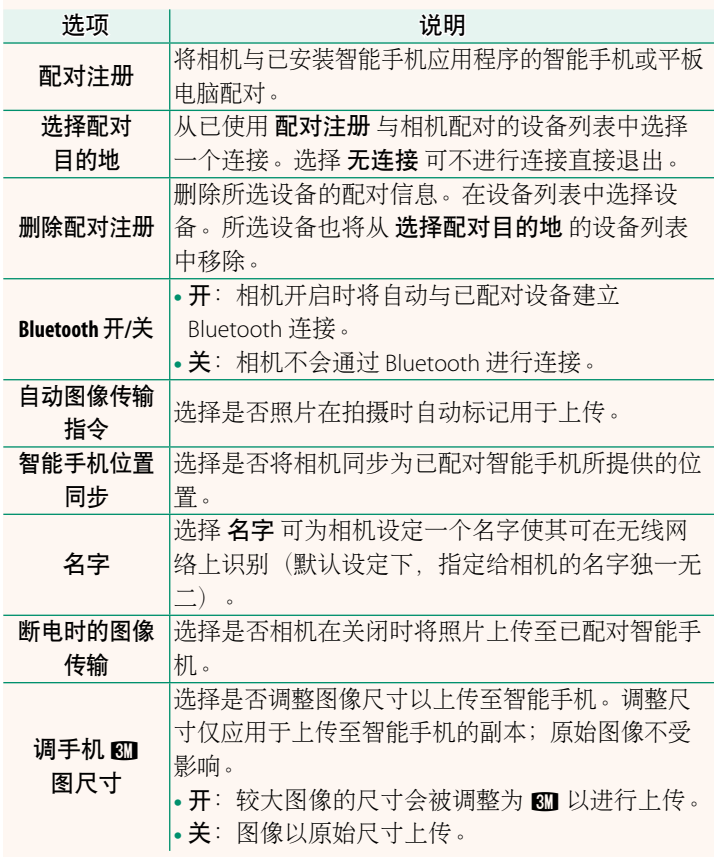

- N 请确保您的智能手机运行最新版本的适用智能手机应用程序。 不同操作系统使用不同的应用程序;有关详细信息,请访问: *https://app.fujifilm-dsc.com/*
	- <sup>若</sup> **Bluetooth** 开**/**<sup>关</sup> <sup>和</sup> 自动图像传输指令 均选为 <sup>开</sup> 或若当前使 用回放菜单中的 图像传输预定 选项选择图像进行上传,则拍摄 和回放期间以及相机关闭时将上传照片。
	- 每当启动应用程序时,相机时钟将自动设为已配对智能手机所 报告的时间。

## <span id="page-14-0"></span>**GFX100 : ■ 108 5.00 版** 连接至智能手机

访问无线网络并连接至计算机、智能手机或平板设备。 有关详情,请访问:

*http://fujifilm-dsc.com/wifi/*

## 智能手机和平板设备

## ■安装智能手机应用程序

在智能手机和相机之间建立连接之前,您需要安装至少一款专用 的智能手机应用程序。请访问以下网站并在您的手机上安装所需 应用程序。

*https://app.fujifilm-dsc.com/*

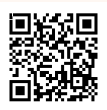

N 可用应用程序根据智能手机操作系统的不同而异。

## 连接智能手机

将相机与智能手机配对并通过 Bluetooth® 连接。

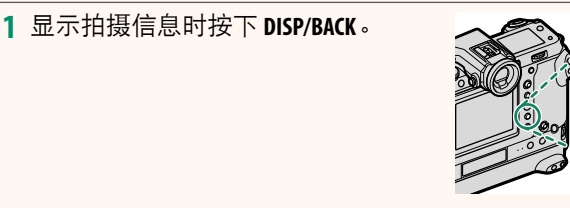

N 通过在回放时按住 **DISP/BACK** 按钮也可以直接进入步骤 3。

**2** 高亮显示 蓝牙 并按下 **MENU/OK**。 ᛭Ⴂξ֧ᕜ **(Fn)** ᡷࣽ

**3** 高亮显示 配对 并按下 **MENU/OK**。

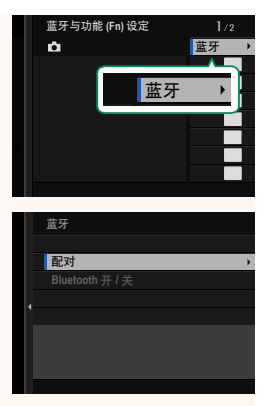

**4** 在智能手机上启动应用程序并使智能手机与相机配对。 有关详情,请访问以下网站: *https://app.fujifilm-dsc.com/*

完成配对时,相机和智能手机将自动 通过蓝牙连接。连接建立后,相机显 示屏中将出现一个智能手机图标和一 个白色蓝牙图标。

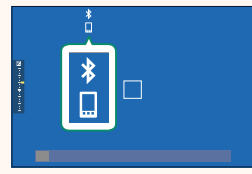

- N 一旦设备完成配对,当应用程序启动时智能手机将自动连接相 机。
	- 相机未连接智能手机时禁用蓝牙可减少电池电量的消耗。

### 使用智能手机应用程序

阅读本章节可获得有关使用智能手机应用程序将照片下载至智能 手机时可用选项的信息。

N 继续操作前,将 蓝牙**/**智能手机设置 > **Bluetooth** 开**/**<sup>关</sup> 选为 <sup>开</sup>。

### 使用智能手机应用程序选择和下载照片

可以使用智能手机应用程序将所选照片下载到智能手机上。

N 有关详情,请访问以下网站:

*https://app.fujifilm-dsc.com/*

拍摄时上传照片

<sup>在</sup> <sup>D</sup> 连接设定 > 蓝牙**/**智能手机设置 > 自动图像传输指令 选为 开 的情况下,拍摄的照片将被自动标记为上传至已配对设备。

- N <sup>若</sup> <sup>D</sup> 连接设定 菜单中的 蓝牙**/**智能手机设置 > **Bluetooth** 开**/**<sup>关</sup> 和 断电时的图像传输 均选为 开, 则即使在相机关闭时, 仍将 继续上传至已配对设备。
	- 将 2 连接设定 > 蓝牙/智能手机设置 > 调手机 80 图尺寸 选为 开 可启用压缩,从而缩小用于上传的文件大小。

### 在回放菜单中选择要上传的照片

使用 图像传输预定 > 选择帧, 选择要通过 Bluetooth® 上传到已 配对智能手机或平板电脑上的照片。

## **FUJIFILM**

原产地:日本

- 监 制:富士胶片株式会社
- 地 址:日本东京都港区赤坂9-7-3
- 销售商:富士胶片(中国)投资有限公司
- 地 址:上海市浦东新区平家桥路100弄 6号晶耀前滩7号楼601单元
- 话: 400-820-6300 电

出版日期: 2023年10月

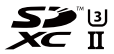

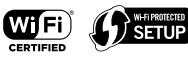

Exif Print

**Bluetooth**®

Mľ